# **Digidoc Open-EID - Installation instructions for Debian 9 Stretch**

*Release 1.5.0*

## **Jens Getreu**

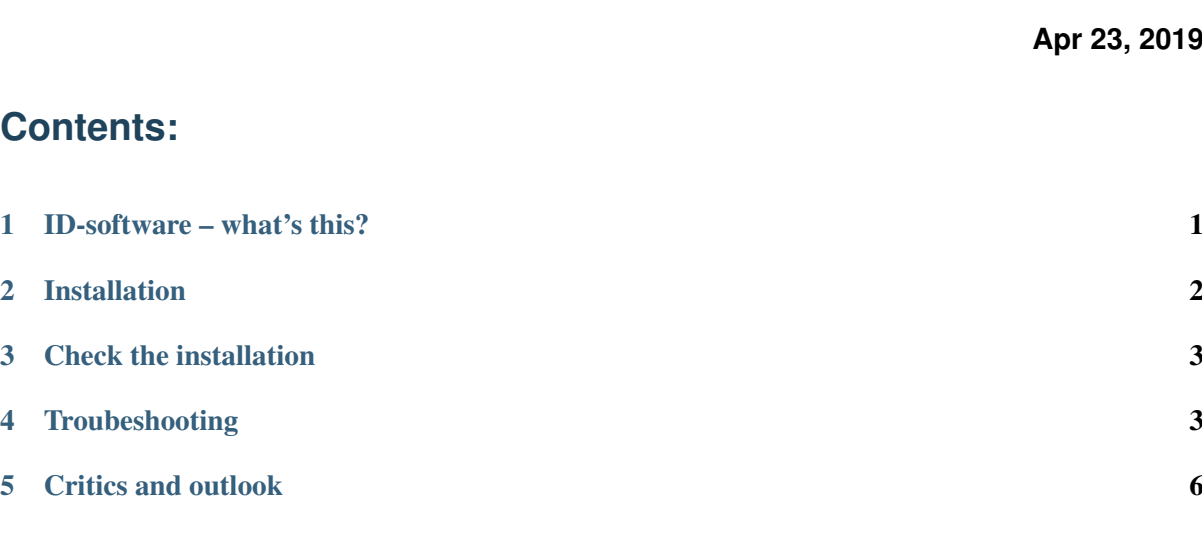

This note shows how to install the [Estonian Electronic Identity Software](https://installer.id.ee) on Debian 9.

Important: Update 20180621: Ria does not maintain the *zesti* binaries any more. Therefor I replaced the link in script to *xenial* instead. Although there are no dependency clashes on my system, I do not have the time to test a fresh install now. Feedback is appreciated.

### <span id="page-0-0"></span>**1 ID-software – what's this?**

ID-software allows you to use your ID-card electronically – use private and governmental e-services, digitally sign documents and encrypt documents for safe transfer.

During ID-software installation 3 programs are installed into your computer: ID-card utility, DigiDoc3 client and DigiDoc3 crypto.

With ID-card utility you can check the functioning of your ID-card and certificate validity, change PIN and PUK codes. The ID-card utility window displays the ID-card owner's data and ID-card validity data. This information is constantly visible when ID-card utility is running. ID-card utility enables you to perform actions with certificates (extend them, change and unblock PIN codes and PUK code), configure @eesti.ee email address.

### <span id="page-1-0"></span>**2 Installation**

Tip: The installer script will automatically install a plugin for Firefox-ESR. The plugin works out of the box with Firefox 57 Quantum.

- 1. Download the installer [script.](https://installer.id.ee/media/install-scripts/install-open-eid.sh)
- 2. Edit the script

Replace:

```
case $codename in
  wheezy)
    add_repository trusty
  \star)
    make fail "Debian $codename is not officially supported"
    ;;
```
With:

```
case $codename in
 wheezy)
   add_repository trusty
   ;;
 stretch)
   add_repository xenial
    ;;
  *)
   make_fail "Debian $codename is not officially supported"
    ;;
```
- 3. Download [libssl1.0.0](https://packages.debian.org/jessie-backports/libssl1.0.0) for your architecture (scroll down)
- 4. Install *libssl1.0.0*:

sudo dpkg -i libssl1.0.0 1.0.1t-1+deb8u5 amd64.deb

(your exact package name might be different).

5. Run the modified installation script<sup>[2](#page-1-1)</sup>

```
chmod 755 install-open-eid.sh
./install-open-eid.sh
```
Note: The [source code](https://github.com/open-eid) of the Estonian ID software is hosted on Github.

<span id="page-1-1"></span><sup>2</sup> The script creates the file */etc/apt/sources.list.d/ria-repository.list* with the following content:

```
deb https://installer.id.ee/media/ubuntu/ xenial main
```
Then it imports the repository key and runs *apt-get update* and *apt-get install open-eid*.

# <span id="page-2-0"></span>**3 Check the installation**

Among other things the installer script installs a meta package open-eid which installs chrome-token-signing, firefox-pkcs11-loader, libdigidoc-tools, libdigidocpp-tools, libnss3-tools, qdigidoc-tera and qdigidoc4. These packages also depend on other packages and install them.

To check if the Digidoc Open-EID extensions are properly installed in *Firefox Quantum*, open in the main menu: Tools->Add-ons->extensions.

Here you should see two extensions loaded:

- Firefox PKCS11 loader (Configures Firefox to use PKCS11 for authentication)
- Token signing (Use your eID smart card on the web)

### <span id="page-2-1"></span>**4 Troubeshooting**

#### Update 2018-06-21:

Ria does not maintain the zesti binaries any more. Therefor I replaced the link in script to xenial instead. Although there are no dependency clashes on my system, I do not have the time to test a fresh install now. Feedback is appreciated.

### Update 2018-12-12:

1. Bugreport

During the last update of the package AWP to version 5.3.0.16.04.130 on my Debian 9 machine, I experienced the following problem:

```
# apt upgrade
Reading package lists... Done
Building dependency tree
Reading state information... Done
Calculating upgrade... Done
0 upgraded, 0 newly installed, 0 to remove and 0 not upgraded.
2 not fully installed or removed.
After this operation, 0 B of additional disk space will be used.
Do you want to continue? [Y/n]
Setting up awp (5.3.0.16.04.130) ...
Adding smartcard support in Google Chrome ...
dpkg: error processing package awp (--configure):
subprocess installed post-installation script returned error exit
˓→status 1
dpkg: dependency problems prevent configuration of open-eid:
open-eid depends on awp; however:
 Package awp is not configured yet.
dpkg: error processing package open-eid (--configure):
dependency problems - leaving unconfigured
Errors were encountered while processing:
awp
open-eid
E: Sub-process /usr/bin/dpkg returned an error code (1)
```
2. Here my workaround

1. Disable the postinst execution:

echo '#!/bin/sh' | sudo tee /var/lib/dpkg/info/awp.postinst

2. Extract the binaries:

sudo apt install awp

3. Extract the file postinst from the debian package awp\_5.3.0.16.04.130\_amd64. deb you will find in /var/cache/apt/archives:

```
cd /var/cache/apt/archives
cp awp_5.3.0.16.04.130_amd64.deb /tmp
cd /tmp
ar x awp_5.3.0.16.04.130_amd64.deb
tar -xzf control.tar.gz
```
If the above seems to complicated, here the content of postinst. Create a file named postinst and copy the content there.

```
#!/bin/bash
NSSDB=$HOME/.pki/nssdb
MODUTIL="/usr/bin/modutil -force -dbdir sql:$NSSDB"
CERTUTIL="/usr/bin/certutil -d sql:$NSSDB"
LIBFILE=/usr/local/AWP/lib/libOcsPKCS11Wrapper.so
if [-n "'which apt-qet'" ];
then
   sudo apt-get -y install libnss3-tools 2>/dev/null
fi
if [ -n "`which yum`" ];
then
   sudo yum install libnss3-tools 2>/dev/null
fi
echo "Adding smartcard support in Google Chrome ..."
if [ ! -f $NSSDB/cert9.db ]; then
   echo "Initializing new database"
   sudo -i -u $SUDO_USER mkdir -p $HOME/.pki
   sudo -i -u $SUDO_USER mkdir -p $NSSDB
   sudo -i -u $SUDO_USER $CERTUTIL -N --empty-password
fi
if [ -f $LIBFILE ]; then
        sudo -i -u $SUDO_USER $MODUTIL -delete idemia-pkcs11 2>/
˓→dev/null
        sudo -i -u $SUDO_USER $MODUTIL -add idemia-pkcs11 -
˓→libfile $LIBFILE -mechanisms FRIENDLY 2>/dev/null
   exit
fi
```
4. and execute it manually as normal user (not as root):

```
./postinst
Reading package lists... Done
```
(continues on next page)

(continued from previous page)

```
Building dependency tree
Reading state information... Done
libnss3-tools is already the newest version (2:3.26.2-1.
\rightarrow1+deb9u1).
libnss3-tools set to manually installed.
0 upgraded, 0 newly installed, 0 to remove and 0 not upgraded.
2 not fully installed or removed.
After this operation, 0 B of additional disk space will be used.
Setting up awp (5.3.0.16.04.130) ...
Adding smartcard support in Google Chrome ...
Module "idemia-pkcs11" added to database.
Setting up open-eid (18.12.0.1815-1604) ...
Adding smartcard support in Google Chrome ...
```
Read more in [DigiDoc4-Client issue 435](https://github.com/open-eid/DigiDoc4-Client/issues/435) and [open-eid linux installer issue 37.](https://github.com/open-eid/linux-installer/issues/37)

### Update 15.1.2019

1. Bugreport

After a recent system-upgrade qdigidoc4 does not start and emits the following error message:

```
$ adigidoc4
Chache configuration serial: 82
Bundled configuration serial: 79
QObject: Cannot create children for a parent that is in a different
˓→thread.
(Parent is QSigner(0x19b4360), parent's thread is QThread(0x183d400),
˓→current thread is QSigner(0x19b4360)
qdigidoc4: symbol lookup error: /usr/lib/x86_64-linux-gnu/
˓→libdigidocpp.so.1: undefined symbol: _ZN11xalanc_1_
˓→1114XPathEvaluator10initializeERN11xercesc_3_113MemoryManagerE
```
#### 2. Cause

The upgraded package libxml-security-c requires a specific version of libxalan-c111!

The *version 1.7.3-1RIA1* of libxml-security-c pulls libxalan-c111, but the latter mustn't be too recent! On my debian 9 system libxalan-c111 *version 1.11-6* works well, but *version 1.11-9~bpo9+1* does not.

### 3. Solution

Downgrade the package libxalan-c111:

```
$ sudo apt-get install libxalan-c111=1.11-6
Reading package lists... Done
Building dependency tree
Reading state information... Done
libxalan-c111 set to manually installed.
$ sudo apt-mark hold libxalan-c111
```
4. Conclusion

Digidoc on Debian 9 still works as long as you get somehow the broken package *awp* installed (see above). You also have to take care that you hold the package libxalan-c111 at version 1.11-6 and do not upgrade it.

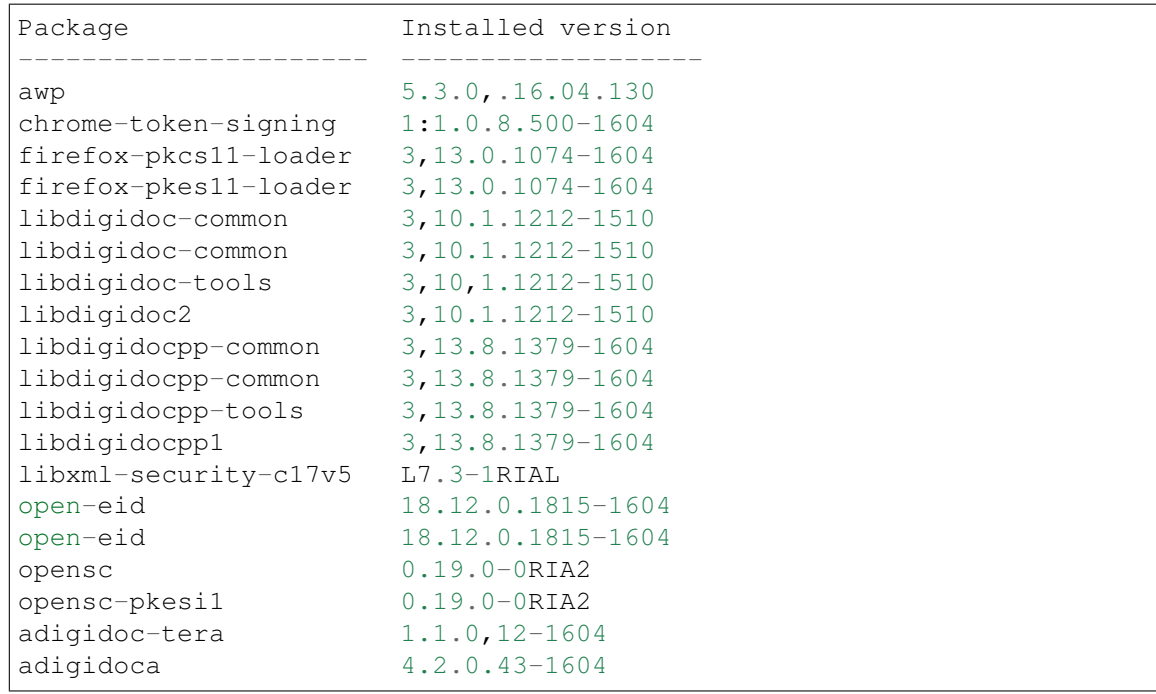

Here a list of packages with version numbers I installed from the RIA-repository [https://installer.](https://installer.id.ee/media/ubuntu/) [id.ee/media/ubuntu/:](https://installer.id.ee/media/ubuntu/)

# <span id="page-5-0"></span>**5 Critics and outlook**

From my point of view the DigiDoc Linux (hence FOSS) support has been neglected recklessly. There is only one distribution left with only 2 versions supported in total. But the common argument that support for more Linux distributions is too expensive is not valid any more: A reasonable remedy to improve this situation at low costs is the Flatpack technology. Today Flatpacks are well-supported on every Linux system<sup>[1](#page-5-1)</sup>.

In addition to the DigiDoc Desktop application, the question rises how to distribute the corresponding browser plugin.

Here a statement of [RIA:](https://www.ria.ee/en.html)

Currently Information Authority does not have plans to address this issue due to nature of Open-EID software architecture. Releasing Digidoc client is possible through other mediums such as Applemage, Sncapcraft or in your case Flatpak but necessary plugins for browsers can not be transferred through those services. [. . . ]

Although Digidoc client is functional without browser plugins installed, are significant components that shouldn't be separated.

—Markus Kullerkup, 5 Sep 2018, [Flatpak support, Issue #318, open-eid/DigiDoc4-Client](https://github.com/open-eid/DigiDoc4-Client/issues/318)

I disagree with this statement: Internet browsers always have had their proper infrastructure to distribute and install plugins. Is common that a Desktop application needs an additional plugin that has to be

<span id="page-5-1"></span><sup>&</sup>lt;sup>1</sup> I suggest Flagtpack in favour of its compeditor SnapCraft because Flatpack is [well-supported on all Linux system](https://kamikazow.wordpress.com/2017/02/09/adoption-of-flatpak-vs-snap/) and its build in [application sandboxing:](https://www.slant.co/versus/23675/30031/~flatpak_vs_snapcraft) All applications are limited to a set of predefined permissions, enhancing privacy and security. Setting up a Flatpack repositiory is a child's play. Flatpak is developed by an independent community, with no lock-in to a single vendor.

SnapCraft (Snappy) is developed by Ubuntu and [not well-supported on other Linux distributions than Ubuntu.](https://kamikazow.wordpress.com/2017/02/09/adoption-of-flatpak-vs-snap/) Thus, distribution DigiDoc as SnapCraft packages would have very little advantage compared to the current situtation.

installed from the browser's plugin repositories (a kind of app-store for browser): For example, the very popular and widespread [Zotero](https://www.zotero.org/) software shows that this model works well and is widely accepted. As a result, distributing the DigiDoc Desktop Application as a Flatpack package and the browser plugin through the browser's plugin store would not pose a problem. This is especially true for Linux users who are in general more technical adapt than the average Windows user.

For Estonians the DigiDoc software is crucial because it is indispensable to deal with legal digital signatures. As of 22.04.2019 RIA the only Open Source Desktop operating system that has support for DigiDoc is Ubuntu 16.04 (LTS), 18.04 (LTS) (64bit), 18.10. All other Linux distributions are ruled out which discriminates Open Source technologies in favour of Microsoft.

What to do? Digidoc is developed by [RIA](https://www.ria.ee/en.html) the Information System Authority of Estonia, a governmental authority in the jurisdiction of the Ministry of Economic Affairs and Communications. Technically the problem is easy to remediate : Flatpack provides the technical platform for a cross-Linux-distribution development and distribution of software. What is missing is the RIA's political will to invest in open source technologies and infrastructure. How to improve this situation? As RIA is a public agent actor, I suggest to [write to RIA](https://www.ria.ee/en/contacts.html) and manifest your interest in Linux support.